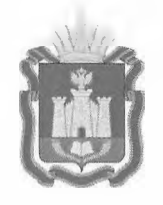

# **ДЕПАРТАМЕНТ ОБРАЗОВАНИЯ ОРЛОВСКОЙ ОБЛАСТИ**

# **ПРИКАЗ**

**г. Орёл**

 $M\Delta \tilde{y}$  2023

Об утверждении регламента проведения основного государственного экзамена по информатике и ИКТ в Орловской области в 2023 году

В соответствии с приказом Министерства просвещения Российской Федерации и Федеральной службы по надзору в сфере образования и науки от 7 ноября 2018 года № 189/1513 «Об утверждении Порядка проведения государственной итоговой аттестации по образовательным программам основного общего образования», по согласованию с государственной экзаменационной комиссией Орловской области для проведения государственной итоговой аттестации по образовательным программам основного общего образования (протокол от 16 мая 2023 года № 30), в целях организованного проведения основного государственного экзамена по информатике и ИКТ приказываю:

1. Утвердить регламент проведения основного государственного экзамена по информатике и ИКТ в Орловской области в 2023 году согласно приложению.

2. Не применять регламент подготовки и проведения основного государственного экзамена в пунктах проведения экзаменов в 2023 году на территории Орловской области, утвержденный приказом Департамента образования Орловской области от 5 апреля 2023 года № 560 «Об утверждении регламента подготовки и проведения основного государственного экзамена в 2023 году на территории Орловской области», в части проведения основного государственного экзамена по информатике и ИКТ.

3. Управлению региональной образовательной политики Департамента образования Орловской области довести приказ до сведения руководителей органов местного самоуправления, осуществляющих управление в сфере образования, организаций, подведомственных Департаменту образования Орловской области.

4. Контроль за исполнением приказа возложить на заместителя руководителя Департамента - начальника управления региональной образовательной политики Департамента образования Орловской области Патову Т. К.

Член Правительства Орловской области руководитель Департамента образования ительства Орловской области –<br>ель Департамента образования *— Не ессеесее* /<br>Орловской области — А. И. Карлов

## приложение к приказу Департамента образования Орловской области 2 3 MAM 2023  $N_0$  8 5 7

#### Регламент

### проведения основного государственного экзамена по информатике и ИКТ в Орловской области в 2023 году

#### 1. Общие положения

Основной государственный экзамен по информатике и ИКТ (далее - ОГЭ по информатике и PIKT) в Орловской области проводится с использованием контрольных измерительных материалов (далее - КИМ), включающих в себя 15 заданий, состоящих из двух частей: задания части 1 и задания части 2:

часть 1 содержит 10 заданий с кратким ответом;

часть 2 содержит 5 заданий, которые необходимо выполнить на компьютере.

Экзамен по информатике и ИКТ проводится в одной аудитории, где оборудованы рабочие места для выполнения части 1 и автоматизированные рабочие места (с компьютером) для выполнения части 2 (далее - АРМ участника). В аудитории число рабочих мест для выполнения заданий части 1 и АРМ участников должно соответствовать числу участников экзамена в аудитории. В каждой аудитории организуется одно автоматизированное рабочее место для ответственного организатора (далее - АРМ организатора). В штабе пункта проведения экзаменов (далее 1111Э) размещены резервные АРМ участника из расчета 1 станция на одну аудиторию и АРМ организатора из расчета одна станция на 5 станций организатора.

При выполнении части 1 экзаменационной работы участники экзамена не должны пользоваться компьютерами.

Для выполнения заданий части 2 на компьютере должны быть установлены знакомые обучающимся программы.

На выполнение экзаменационной работы отводится 2 часа 30 минут (150 минут), рекомендуемое время на выполнение заданий части  $1 -$ 30 минут, на выполнение заданий части  $2 - 2$  часа (120 минут).

Индивидуальный комплект участника ОГЭ по информатике и ИКТ состоит из бланка ответов № 1, КИМ, контрольного листа (бланк ответов № 2 лист 1 и лист 2 в комплект не входят).

#### 2. Особенности заданий части 2

Задания 11 и 12 части 2 выполняются на компьютере. Ответы на задания записываются в бланк ответов № 1.

Решением заданий 13 - 15 части 2 является отдельный файл, подготовленный в соответствующей программе (текстовом редакторе или электронной таблице).

Задание 13 имеет два варианта. Участнику экзамена необходимо выбрать один из предложенных вариантов: 13.1 или 13.2. Для выполнения задания 13.1 на каждом рабочем месте участника экзамена должна быть установлена программа для работы с презентациями. Для выполнения задания 13.2 на каждом рабочем месте участника экзамена должен быть установлен текстовый процессор.

Для вьшолнения задания 14 необходима программа для работы с электронными таблицами, которая также должна быть установлена на рабочем месте участника экзамена. Подготовка рабочих мест для участников экзамена, а также установка необходимого программного обеспечения (далее - ПО) должна быть завершена не позднее чем за один день до экзамена.

Задание 15 имеет два варианта. Участнику экзамена необходимо выбрать один из предложенных вариантов: 15.1 или 15.2.

Задание 15.1 предусматривает разработку алгоритма для исполнителя «Робот». Для выполнения задания 15.1 рекомендуется использование учебной среды исполнителя «Робот». В качестве такой среды может использоваться, например, учебная среда разработки «Кумир», разработанная в НИИСИ РАН [\(http://www.niisi.ru/kumir](http://www.niisi.ru/kumir)) или любая другая среда, позволяющая моделировать исполнителя «Робот». В случае если синтаксис команд исполнителя в используемой среде отличается от того, который дан в задании, допускается внесение изменений в текст задания в части описания исполнителя «Робот». При отсутствии учебной среды исполнителя «Робот» решение задания 15.1 записывается в простом текстовом редакторе.

Задание 15.2 предусматривает запись алгоритма на универсальном языке программирования. В этом случае для выполнения задания необходима система программирования, используемая при обучении.

Файл с результатами выполнения каждого задания участник ОГЭ сохраняет в рабочую директорию.

В случае если ответ на задание содержит проект, включающий в себя более одного файла, его необходимо заархивировать, используя установленную на персональном компьютере программу для архивации, с форматом имени файла (одно задание - один файл или архив).

Формат имени файла на задания должен иметь следующий вид:

«№ задания»\_«штрихкод бланка ответов № 1 (тринадцать цифр)». «расширение файла». Например, 131 2316114090017.pptx, 132\_2316114090037.docx, 14\_231614072517. xls , 151\_2316114090017.kum, где 131, 132, 14, 151 - номера заданий, 2316114090017 - штрихкод бланка ответов № 1, pptx, docx, xls, kum – расширения файлов.

 $\overline{4}$ 

## 3. Действия руководителя пункта проведения экзаменов

За один день до проведения экзамена в 1111Э руководитель ППЭ совместно с техническим специалистом и руководителем образовательной организации, на базе которой организован ППЭ, проверяют в ППЭ готовность аудиторий для проведения ОГЭ по информатике и ИКТ (наличие АРМ участников и АРМ организатора в каждой аудитории, включая резервные АРМ из расчета 1 резервное АРМ на аудиторию).

В день проведения экзамена, до его начала, руководитель ППЭ выдает:

после проведения краткого инструктажа ответственным организаторам в аудитории форму ИКТ-5.1 «Ведомость выполнения практических заданий по информатике и ИКТ в аудитории»;

в 09.00 часов техническим специалистам спецпакет (CD-диск с дополнительными файлами для выполнения заданий части 2 ОГЭ по информатике и ИКТ);

до 9.45 часов ответственным организаторам в аудитории доставочные спецпакеты согласно маркировке, указанной на спецпакете (на каждом доставочном спецпакете указан номер аудитории).

После проведения экзамена руководитель ППЭ в штабе ППЭ принимает:

от ответственных организаторов в аудитории, вместе с другими экзаменационными материалами, форму ИКТ-5.1 «Ведомость практических заданий по информатике и ИКТ в аудитории» (приложение 1);

от технического специалиста:

съемный электронный носитель с файлами ответов участников ОГЭ по информатике и ИКТ;

форму ИКТ-5.2, сформированную на АРМ организатора в аудитории (приложение 2).

На этапе завершения экзамена руководитель ППЭ:

на основании заполненных форм ИКТ-5.1 и ИКТ-5.2 заполняет форму ИКТ-5.3 «Акт выполнения практических заданий по информатике и ИКТ в ППЭ» (приложение 3), отображаюгцую количественные показатели по аудиториям и ППЭ в целом;

передает члену ТЭК запечатанный конверт с основным съемным электронным носителем с файлами ответов участников ОГЭ по информатике и ИКТ (в один конверт упаковываются CD-диск, формы ИКТ-5.1, ИКТ-5.2, ИКТ-5.3) для передачи в бюджетное учреждение Орловской области «Региональный центр оценки качества образования» (далее - ОРЦОКО);

помещает в сейф на хранение (вплоть до завершения апелляционных процедур) дублирующий носитель информации с ответами участников ОГЭ и копиями форм ИКТ-5.1 и ИКТ-5.2, запечатанные в конверт.

#### 4. Действия технического специалиста

Технический специалист за день до проведения экзамена готовит для каждого участника экзамена АРМ участника, в том числе:

освобождает «рабочий стол» компьютера от программ и ярлыков, не используемых на экзамене;

создает директорию для размещения материалов экзамена (файлов заданий и файлов ответов участника) - рабочую директорию. Место расположения и название папки должны быть выбраны исходя из возможностей используемого на экзамене ПО;

устанавливает ПО. Всё ПО должно быть лицензионным, версии используемого ПО должны быть привычны для участников экзамена. При необходимости следует установить несколько различных систем программирования. В состав ПО входят:

текстовый редактор (например, Microsoft Word, OpenOffice.orgWriter);

электронные динамические таблицы (например, Microsoft Excel, OpenOffice.orgCalc);

среда учебного иеполнителя «Робот» (например, Кумир - если такая среда использовалась при обучении);

ереда программирования (например, FreePascal, PascalABC).

Технический специалист:

настраивает ПО так, чтобы файлы по умолчанию сохранялись в рабочую директорию;

создает на «рабочем столе» ярлыки (ссылки) для запуска всех элементов ПО и перехода в рабочую директорию;

готовит для ответственного организатора в каждой аудитории одно АРМ организатора в аудитории, необходимое для работы в модуле «Информатика и ИКТ»;

скачивает с сайта orcoko.ru/ppe в разделе «Информатика и ИКТ 9 класс» специализированное ПО (модуль «Информатика и ИКТ») для АРМ организатора, которое предназначено для консолидации ответов участников на задания части 2 в аудиториях ППЭ и передачи экспортных файлов в ОРЦОКО;

переносит с электронного носителя папку с модулем «Информатика и ИКТ» в рабочую директорию АРМ организатора в каждой аудитории в строгом соответствии с номером аудитории. Каждой аудитории соответствует свое ПО, содержащее информацию о номерах ИК;

тиражирует для каждого участника ОГЭ по информатике и ИКТ инструкцию для участника ОГЭ по информатике и ИКТ по выполнению заданий части 2 (приложение 4);

блокирует на физическом уровне выход в сеть Интернет и в локальную сеть.

Технический специалист готовит не менее 3 съемных электронных носителей:

1) рабочий электронный носитель информации для передачи файлов с практической частью с АРМ участника экзамена на АРМ организатора в аудитории (один на аудиторию или группу аудиторий);

2) основной электронный носитель информации для передачи специализированных архивов в ОРЦОКО;

3) дублирующий электронный носитель информации для резервной копии специализированных архивов, который хранится в ППЭ.

Не позднее чем за день до проведения экзамена технический специалист, в присутствии руководителя ППЭ, проводит техническую проверку готовности ППЭ к экзамену: работоспособность ПО на каждом АРМ. Для этого запускает все элементы ПО, используемые на экзамене, и проводит пробное сохранение созданных файлов.

В день проведения экзамена, до его начала, технический специалист:

1) печатает и передает руководителю ППЭ формы:

ИКТ-5.1 «Ведомость выполнения практических заданий по информатике и ИКТ в аудитории» (на каждую аудиторию проведения экзамена);

ИКТ-5.3 «Акт выполнения практических заданий по информатике и ИКТ в ППЭ» (одна на ППЭ);

2) в 09.00 часов получает у руководителя ППЭ спецпакет (CD-диск с файлами для выполнения заданий части 2 ОГЭ по информатике и ИКТ);

3) проходит по всем аудиториям и копирует с CD-диска в рабочую директорию АРМ участника экзамена папки с файлами, необходимые для выполнения практической части.

При проведении экзамена, по приглашению организатора в аудитории, технический специалист:

проверяет наличие файлов с результатами выполнения заданий части 2 (13, 14, 15);

убеждается в их целостности, попросив участника открыть каждый файл на компьютере;

проверяет правильность имен файлов.

В случае обнаружения поврежденного файла, участнику экзамена предоставляется возможность его исправить. Неисправленные файлы е заданиями части 2 организатором в аудитории не принимаются и в дальнейшую обработку не допускаются.

По завершении экзамена технический специалист:

собирает в каталоги поаудиторно файлы участников экзамена и сохраняет их на основной электронный носитель информации (допускается использование нескольких носителей на ППЭ);

формирует резервную копию файлов на электронном носителе информации;

распечатывает форму ИКТ-5.2 «Контроль выполнения практических заданий по информатике и ИКТ в аудитории». Печать формы ИКТ-5.2 может осуществляться непосредственно в аудитории или в штабе ППЭ.

Технический специалист передает руководителю ППЭ:

основной съемный электронный носитель с ответами участников экзамена, для последующей передачи в ОРЦОКО;

форму ИКТ-5.2, сформированную на АРМ организатора в аудитории;

резервную копию файлов на электронном носителе информации, для хранения в сейфе штаба ППЭ.

#### 5. Действия организатора в аудитории

В день проведения ОГЭ по информатике и ИКТ, до его начала, ответственный организатор в аудитории получает у руководителя ППЭ;

инструкции для участников ОГЭ по информатике и ИКТ по выполнению заданий части 2 (по количеству АРМ участника в аудитории);

форму ИКТ-5.1 «Ведомость выполнения практических заданий по информатике и ИКТ в аудитории»;

доставочный спецпакет с ИК.

Организаторы размещают инструкции для участников ОГЭ по информатике и РЖТ по выполнению заданий части 2 на каждое рабочее место, где размещено АРМ участника.

Ответственный организатор в аудитории не ранее 10.00 часов вскрывает доставочный спецпакет с ИК и случайным образом распределяет их между участниками экзамена.

Задания части 1 выполняются участниками экзамена на бланке ответов № 1 без использования компьютера. Не допускается выполнение заданий части 1 после выполнения заданий части 2.

После завершения работы по выполнению заданий части 1, участник ОГЭ поднимает руку, сигнализируя ответственному организатору в аудитории о готовности приступить к выполнению заданий части 2.

Ответственный организатор в аудитории направляет участника для выполнения заданий части 2 за АРМ участника. При этом участник экзамена оставляет у себя бланк ответов № 1 (при проведении ОГЭ по информатике и ИКТ комплект бланков состоит только из бланка ответов № 1 и контрольного листа) и КИМ, содержащий задания части 2.

Файл с результатами выполнения каждого задания части 2 участник сохраняет в рабочую директорию АРМ участника, созданную ранее техническим специалистом.

Формат имени файла на задания должен иметь следующий вид;

«№ задания»\_«штрихкод бланка ответов № 1 (тринадцать цифр)», «расширение файла». Например, 131\_2316114090017.pptx, 132\_2316114090037.docx, 14\_2316114072517. xls , 151\_2316114090017.kum, где 131, 132, 14, 151 - номера заданий, 2316114090017 - штрихкод бланка ответов № 1, pptx, docx, xls, kum – расширения файлов.

Закончив работу по выполнению заданий части 2, участник ОГЭ поднимает руку, сигнализируя ответственному организатору в аудитории о завершении экзамена.

Ответственный организатор в аудитории (при необходимости в присутствии технического специалиста) подходит к участнику:

проверяет наличие файлов с результатами выполнения заданий части 2 (13, 14, 15);

убеждается в их целостности, попросив участника открыть каждый файл на компьютере;

проверяет правильность имен файлов.

В случае обнаружения поврежденного файла, участнику экзамена предоставляется возможность его исправить. Неисправленные файлы с заданиями части 2 организатором в аудитории не принимаются и в дальнейшую обработку не допускаются.

В случае выполнения участником ОГЭ хотя бы одного задания из части 2 (13, 14, 15), под контролем ответственного организатора, экзаменуемый вносит информацию о выполненных заданиях части 2 и номере бланка ответов № 1 в форму ИКТ-5.1 «Ведомость выполнения практических заданий по информатике и ИКТ», заверяя своей подписью. При этом номера выполненных заданий отмечаются специальным символом «X». Ответственный организатор проверяет достоверность введенной информации и в случае, если все верно, участник покидает аудиторию. Если участник экзамена ошибся при написании номера бланка ответов № 1, он зачеркивает всю строку горизонтальной линией и вводит данные в новой строке. Если участник ошибочно указал наличие несуществующего задания, он должен закрасить соответствующий квадрат.

В случае если задания части 2 не выполнены, в форму ИКТ-5.1 вносится щтрихкод бланка ответов № 1 и подпись участника. Пометки о выполненных заданиях не делаются.

В случае отказа участника от выполнения заданий части 2, участник записывает в форме ИКТ-05.01 штрихкод бланка ответов № 1 и ставит свою подпись. Пометки о выполненных заданиях не делаются.

Файлы с выполненными заданиями части 2 могут переноситься с АРМ участника на АРМ организатора по мере завершения экзамена каждым участником.

После окончания ОГЭ по информатике и ИКТ ответственный организатор в аудитории (при необходимости в присутствии технического специалиста) с помощью электронного носителя информации собирает ответы участников со всех АРМ участника на АРМ организатора в аудитории.

На АРМ организатора ответственный организатор в аудитории (при необходимости в присутствии технического специалиста) консолидирует ответы участников с помощью модуля «Информатика и ИКТ». Модуль «Информатика и ИКТ» заранее содержит перечень номеров бланков ответов № 1 в аудитории.

Ответственный организатор в аудитории (при необходимости в присутствии технического специалиста) в модуле «Информатика и ИКТ» производит экспорт информации для ОРЦОКО. В результате

экспорта в каждой аудитории из программы выгружается специализированный архив и автоматически заполненная форма ИКТ-5.2 «Контроль выполнения практических заданий по информатике и ИКТ в аудитории».

Ответственный организатор в аудитории (при необходимости совместно с техническим специалистом) убеждается в корректности информации, отображенной в формах ИКТ-5.1 и PIKT-5.2, после чего заверяет обе формы своей подписью. При обнаружении расхождений сведений в формах ИКТ-5.1 и ИКТ-5.2 необходимо выявить причину и исправить ее до упаковки материалов. В случае отсутствия возможности устранения причины расхождения сведений, нарушение фиксируется актом в свободной форме и визируется руководителем ППЭ и членом ГЭК.

Ответственный организатор в аудитории передает заполненную форму ИКТ-5.1 руководителю ППЭ.

Приложение 1 к регламенту проведения основного государственного экзамена по информатике и ИКТ в Орловской области в 2023 году

## Образец формы ИКТ-5.1 «Ведомость выполнения практических заданий по информатике и ИКТ в аудитории»

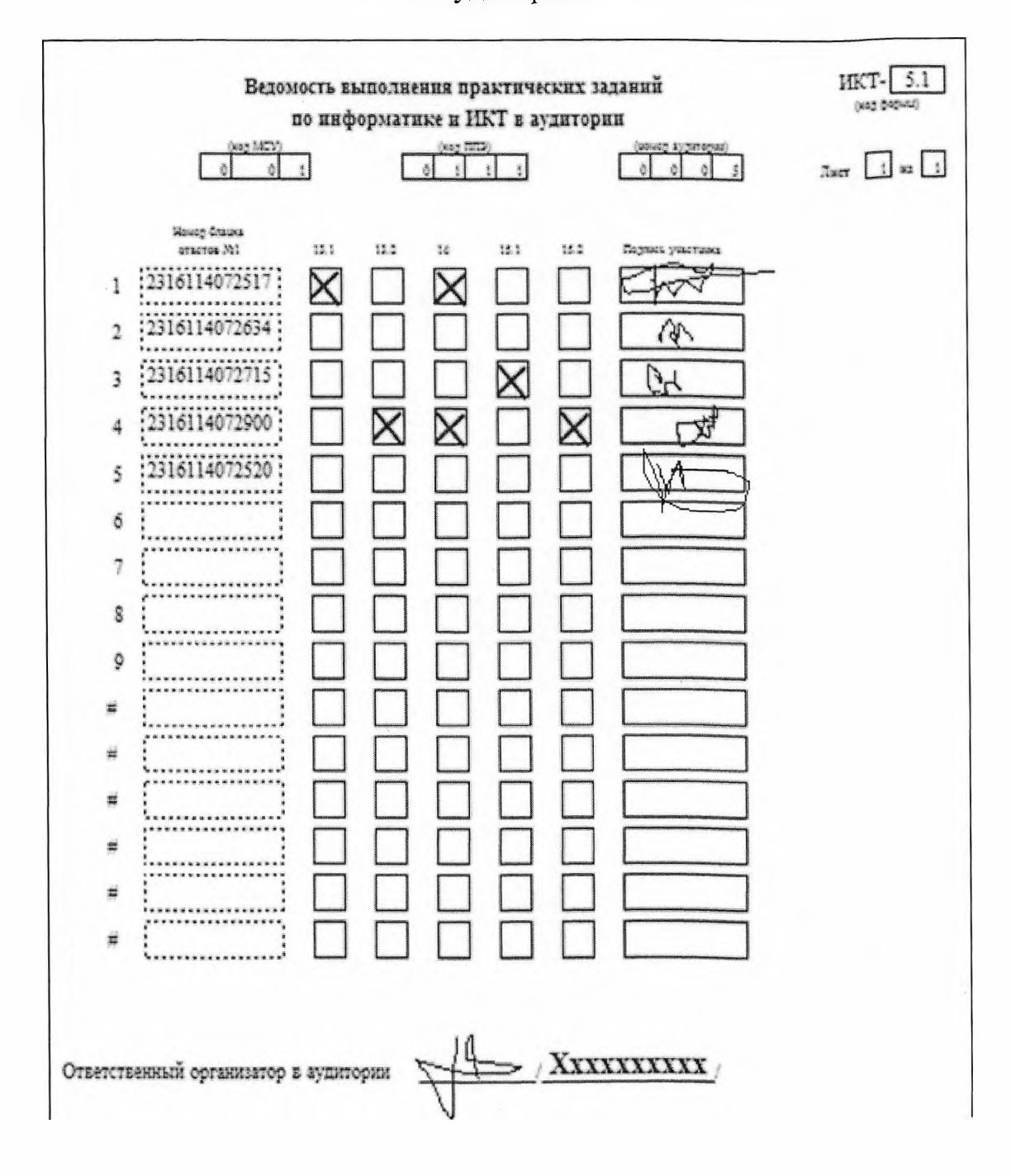

Приложение 2 к регламенту проведения основного государственного экзамена по информатике и ИКТ в Орловской области в 2023 году

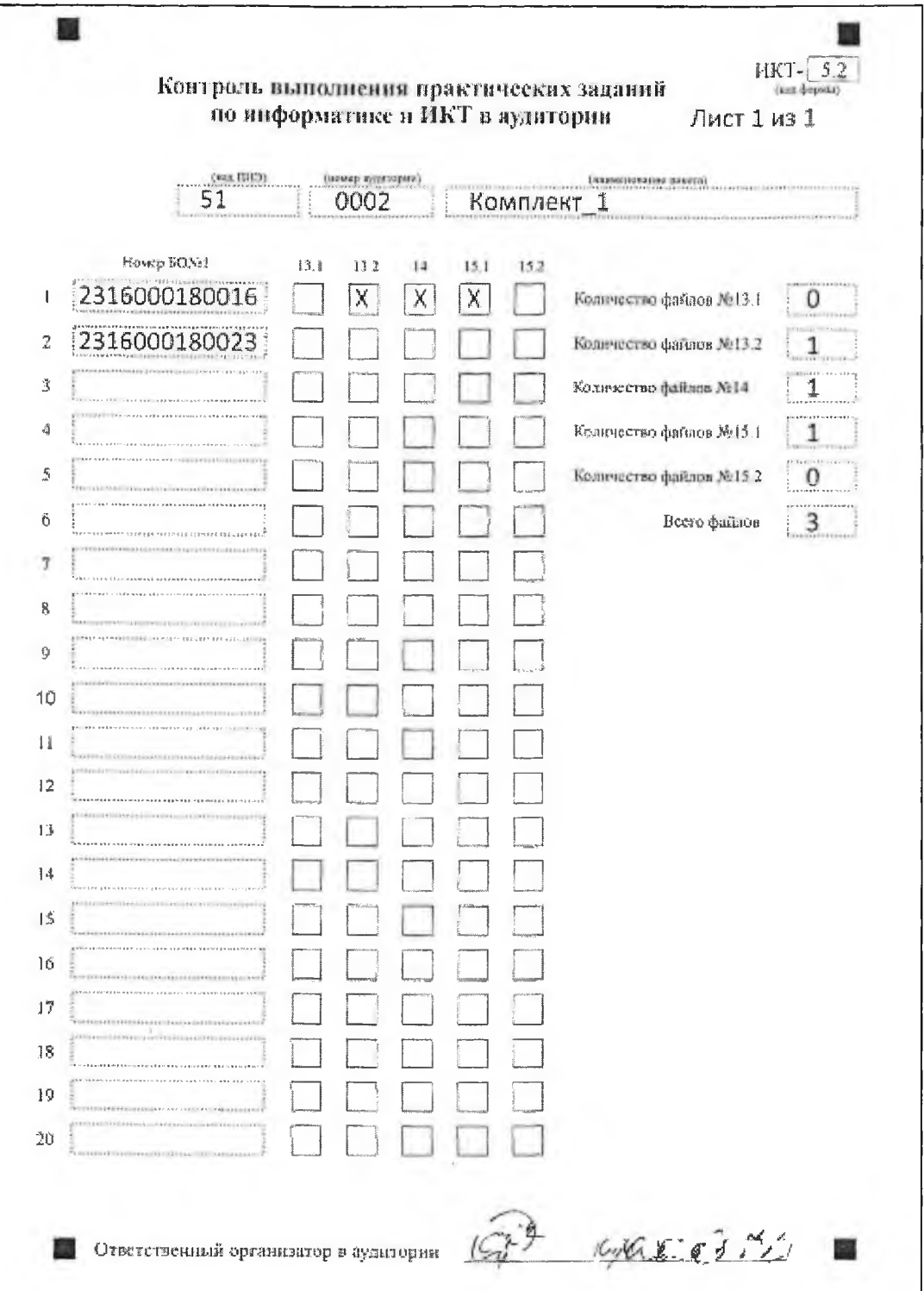

## <span id="page-11-0"></span>Образец формы ИКТ-5.2

Приложение 3 к регламенту проведения основного государственного экзамена по информатике и ИКТ в Орловской области в 2023 году

## Образец формы ИКТ-5.3

«Акт выполнения практических заданий по информатике и ИКТ в ППЭ»

![](_page_12_Picture_28.jpeg)

Приложение 4 к регламенту проведения основного государственного экзамена по информатике и ИКТ в Орловской области в 2023 году

#### Инструкция

### для участника ОГЭ по информатике и ИКТ по выполнению заданий части 2

1. Задания практической части 2 ОГЭ по информатике и ИКТ выполняются на персональном компьютере. Ярлыки программ, необходимые для работы, а также рабочая директория для сохранения файлов с ответами находятся на рабочем столе компьютера. На руках у Вас должны остаться бланк ответов № 1, необходимый для внесения информации о выполненных заданиях 11 и 12 части 2, и КИМ, содержащий задания части 2.

2. Каждое из заданий 13 и 15 имеет по два варианта. Вам необходимо выбрать только один из предложенных вариантов каждого задания: 13.1 или 13.2, 15.1 или 15.2.

3. Файл с результатами выполнения каждого задания части 2 (13, 14, 15) сохраните в рабочую директорию. Формат имени файла на задания должен иметь следующий вид:

«№ задания»\_«щтрихкод бланка ответов № 1 (тринадцать цифр)».«расширение файла». Например, 131\_2316114090017.pptx, 132\_2316114090037.docx, 14\_2316114072517.xls, 151\_2316114072517.kum, где 131, 132, 14, 151 - номера заданий, 2316114090017 - штрихкод бланка ответов № 1, pptx, docx, xls, kum - расширения файлов.

В случае если ответ на задание содержит проект, включающий в себя более одного файла, заархивируйте его, используя установленную на персональном компьютере программу для архивации, с форматом имени файла, описанном выше. Одно задание - один файл или архив.

4. При возникновении технических сбоев обратитесь к организатору в аудитории.

5. Закончив работу над заданиями части 2, поднимите руку, чтобы организатор в аудитории Вас увидел, и покажите ему файлы с ответами на задания.

6. Организатор в аудитории предоставит Вам форму ИКТ-5.1 «Ведомость выполнения практических заданий по информатике и ИКТ», куда Вы должны внести информацию о штрихкоде бланка ответов № 1 и выполненных заданиях, после чего поставьте свою подпись. Номера выполненных заданий отмечаются специальным символом «X». Если Вы ошиблись при написании штрихкода, зачеркните всю строку горизонтальной линией и введите данные в новой строке. Если Вы случайно указали номер несуществующего ответа на задание, полностью закрасьте соответствующий квадрат.